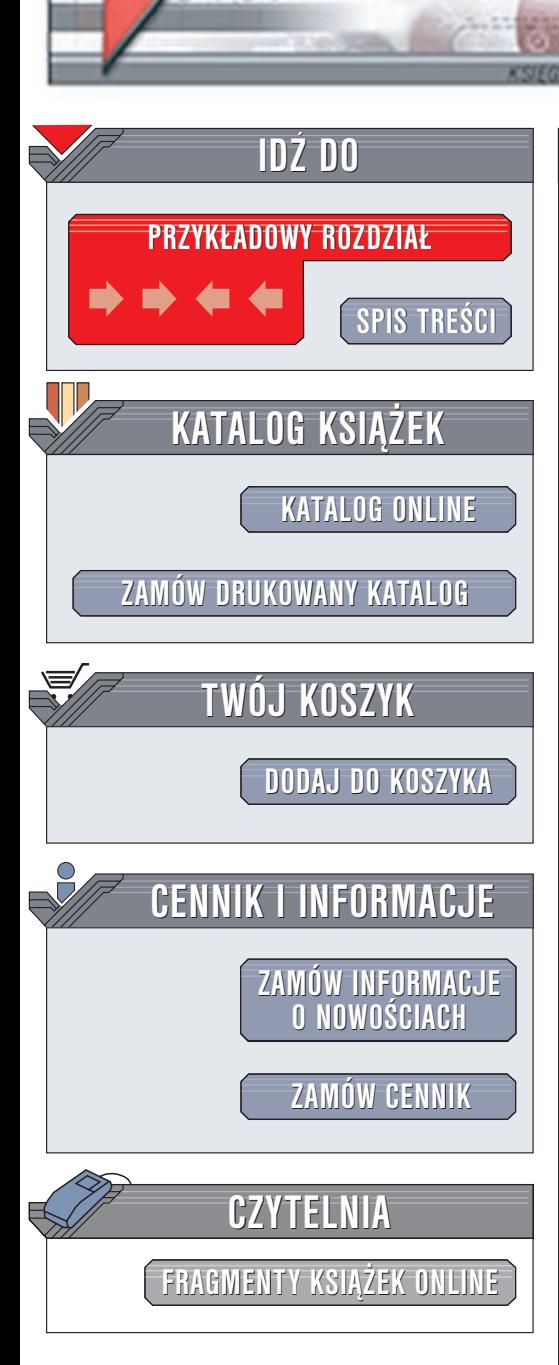

Wydawnictwo Helion ul. Chopina 6 44-100 Gliwice tel. (32)230-98-63 e-mail: [helion@helion.pl](mailto:helion@helion.pl)

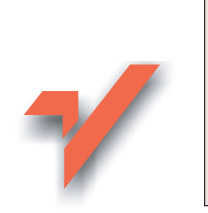

## PHP. Programowanie w systemie Windows

elion. $\nu$ 

Autor: Andrew Stopford Tłumaczenie: Aleksandra Kula ISBN: 83-7197-915-0 Tytuł oryginału: PHP [Programming](http://www.amazon.com/exec/obidos/ASIN/0735711690) for Windows Format: B5, stron: 290

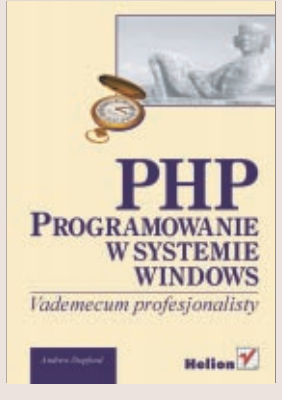

Książka opisuje doskonałą platformę programistyczną dla MS Windows. Opisuje ona PHP na tyle szczegółowo, że osoby zainteresowane moga potraktować ja jako podręcznik tego języka. Jej szczególną zaletą jest wyczerpujące omówienie integracji PHP z technologiami Windows. Dzięki książce dowiesz się, jak tworzyć i wykorzystywać obiekty COM w PHP, jak łączyć PHP z platformą .NET, jak korzystać z ActiveDirectory oraz jak używać MSXML.

"PHP. Programowanie w systemie Windows" zawiera również opis:

- Instalacji PHP w systemie Windows
- Konfigurowania i optymalizacji serwerów WWW
- Języka PHP i jego funkcji
- Łaczenia PHP z bazami danych (Microsoft SQL Server, Oracle i MySQL)
- U¿ycia XML i XSLT w PHP
- Integracji PHP z ASP przy użyciu WDDX
- Tworzenia usług WWW w PHP

Jeśli planujesz używać PHP w systemach Windows, książka ta stanie się dla Ciebie nieoceniona pomoca. Gwarancje dobrej jakości stanowi również nazwisko autora. Andrew Stopford jest programista z wieloletnim doświadczeniem, członkiem wielu zespołów pracujących nad projektami typu "open-source", między innymi XML-RPC for ASP i NMatrix.

# <span id="page-1-0"></span>Spis treści

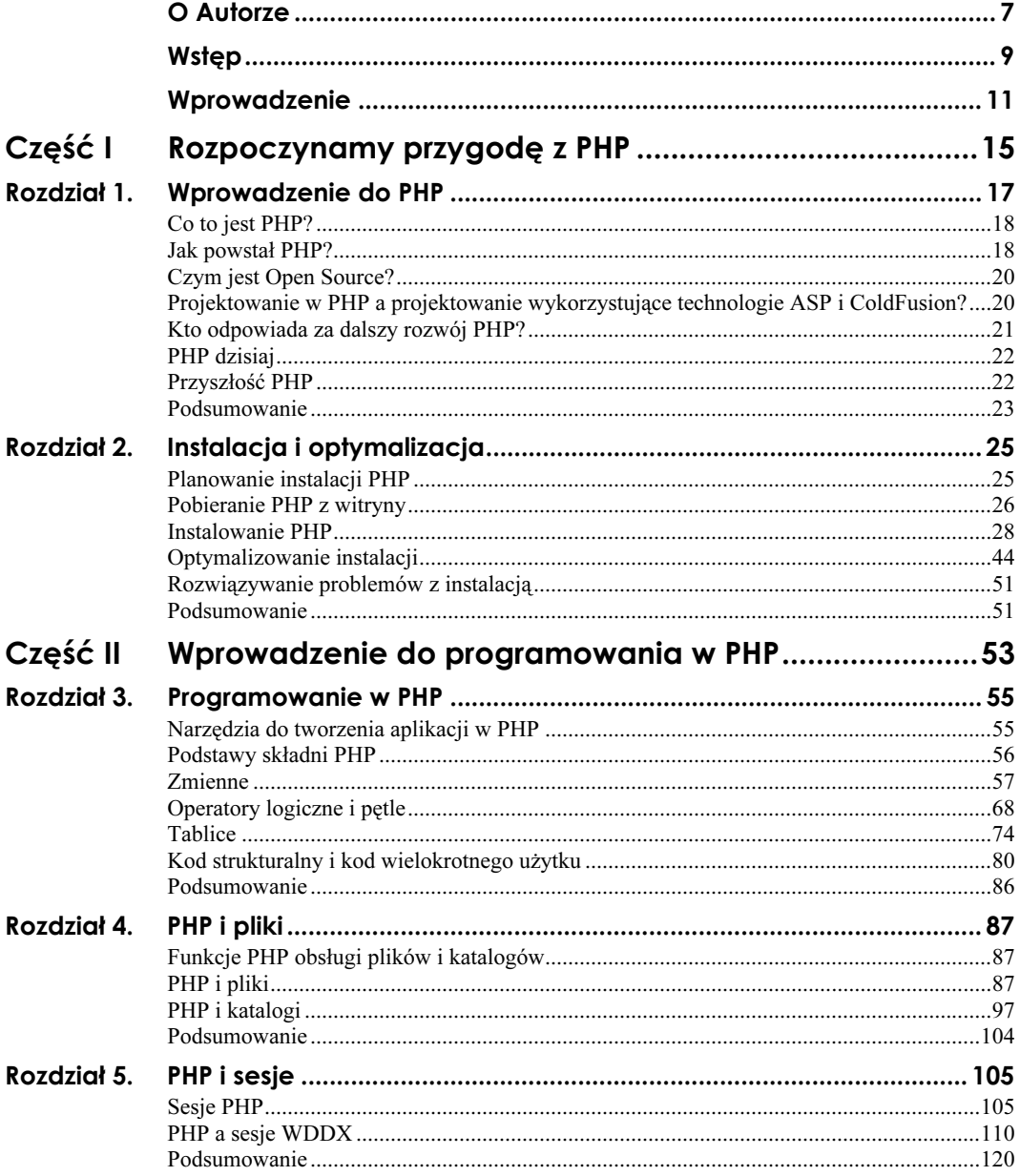

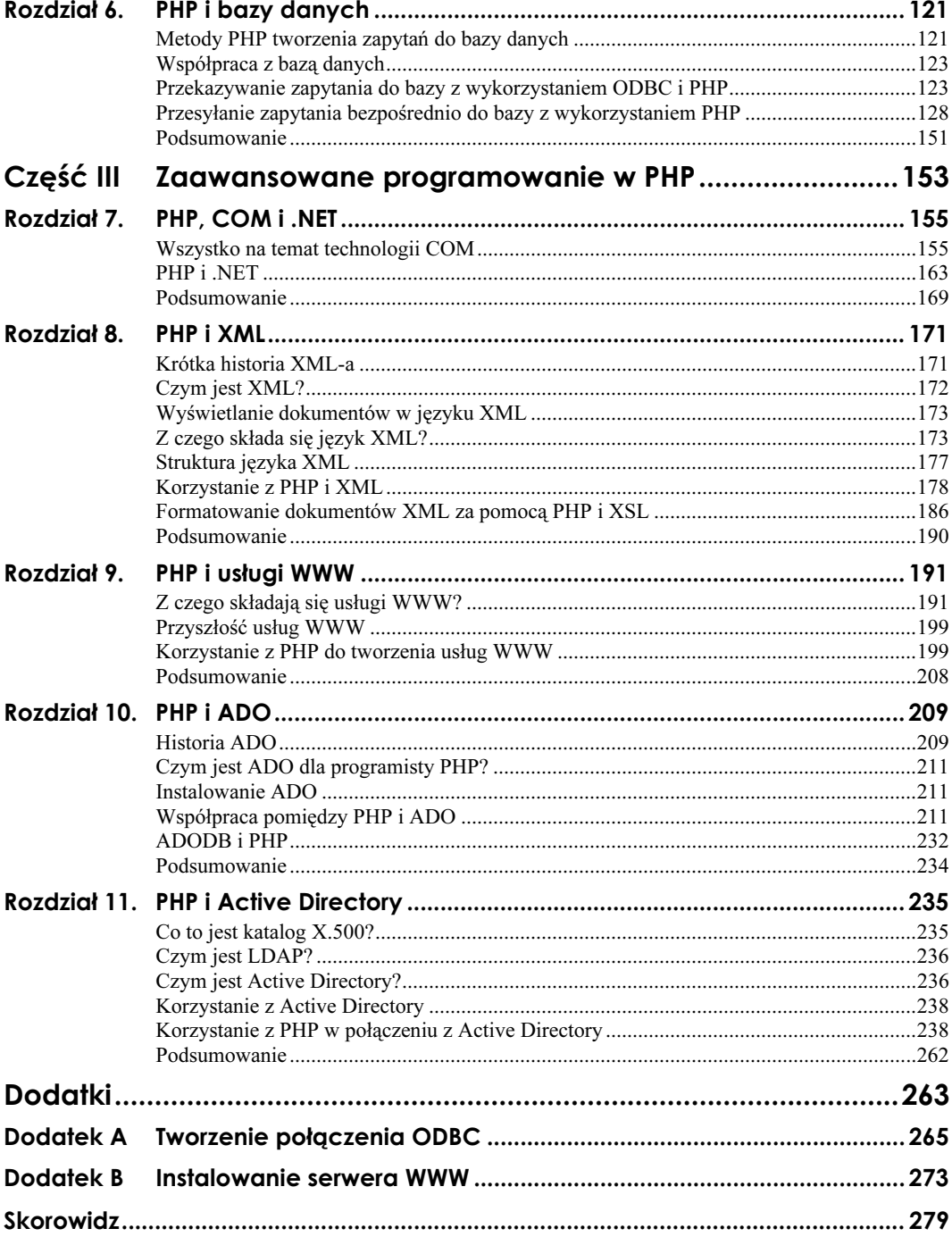

## <span id="page-3-0"></span>Rozdział 3. Programowanie w PHP

Teraz, kiedy już zainstalowałeś PHP, możesz zacząć projektować aplikacje z jego wykorzystaniem. W tym rozdziale dowiesz się, od czego zacząć, projektując aplikacje dla WWW, oraz zapoznasz się z różnymi typami danych i strukturami składającymi się na język.

## Narzędzia do tworzenia aplikacji w PHP

Zanim zaczniesz programować w PHP, potrzebny Ci będzie program do pisania, edytowania i zapisywania skryptów. Możesz korzystać z aplikacji Notatnik, jednak dostępne są również inne programy oferujące takie funkcje jak podświetlanie składni kodu oraz testowanie i uruchamianie. Omówimy to w kolejnych punktach.

#### PHP Edit

Edytor typu open-source, PHP Edit, oferuje podświetlanie kodu w różnych kolorach, testowanie go oraz dostęp do dokumentacji funkcji oraz obiektów i inne.

Więcej informacji, jak również samo narzędzie, znajdziesz na stronie http://www. phpedit.com/.

#### Macromedia HomeSite

Macromedia HomeSite to edytor HTML obsługujący technologię ASP, ColdFusion i PHP. Obsługa kolorowego podświetlania poszczególnych elementów kodu jest wbudowaną funkcją HomeSite, ale dostęp do innych funkcji, takich jak dokumentacja składni, jest możliwy jedynie przy wykorzystaniu narzędzi innych firm.

Więcej informacji i testową wersję możesz pobrać z witryny http://www.macromedia.com/ software/homesite/.

Dodatki do programu Macromedia HomeSite przeznaczone do programowania w PHP można pobrać ze strony http://www.wilk4.com/asp4hs/php4hs.htm.

#### ActiveState Komodo

Narzędzie dostępne jest zarówno dla platformy Windows, jak i Linux. ActiveState Komodo to popularny edytor. Obsługa PHP jest wbudowaną funkcją narzędzia umożliwiającą podświetlanie w różnych kolorach składni oraz zdalne testowanie i uruchamianie kodu.

Więcej informacji i testową wersję ActiveState Komodo można pobrać z http://www. activestate.com/Products/Komodo/.

#### **Zend IDE**

Zend IDE to narzędzie zbudowane w oparciu o język Java, które zawiera obsługę podświetlania w różnych kolorach składni, jak również rozbudowane funkcje zdalnego testowania i uruchamiania. Więcej informacji i testową wersję narzędzia znajdziesz na stronie http://www.zend.com/store/products/zend-ide.php.

### Podstawy składni PHP

Podobnie jak ASP, PHP wykorzystuje coś, co osobiście nazywam "otwierająco-zamykającym nawiasem" (z ang. open-close bracket). W klasycznym ASP program rozpoczyna się od znacznika początku programu (<%), a kończy się znacznikiem końca programu (%>):

```
<\!\!\%</math>Response.write("Klasyczny program w ASP")
%>
```
Podobna sytuacja ma miejsce w przypadku PHP. Program rozpoczyna się od znacznika  $\leq$ ?php, a kończy ?>:

```
<?php
print("Program w PHP");
?
```
PHP dopuszcza również składnię dobrze znaną programistom tworzącym aplikacje uruchamiane po stronie klienta. Składnia ta rozpoczyna się poleceniem <SCRIPT LANGUAGE="php">, a kończy poleceniem </SCRIPT>:

```
<SCRIPT LANGUAGE="php">
print("test");
</SCRIPT>
```
Jeśli masz doświadczenie w projektowaniu w ASP, nie musisz się obawiać. PHP pozwala wykorzystywać składnię ASP:

```
<\frac{9}{6}print("Program w PHP")
\%\geq
```
Aby jednak taka składnia była poprawna, musisz zmienić wpis w pliku php.ini:

 $asp \ tags = 0n$ 

Ta zmienna ma domyślnie przypisaną wartość Off.

#### **Programy wieloliniowe**

Wieloliniowe programy tworzone w PHP wymagaia użycia dodatkowego znaku:

```
<?php
print("To jest twój pierwszy");
print("program w PHP"):
2>
```
Zauważ, że PHP wymaga użycia operatora zamykającego linię — znaku średnika (;). Jeśli uruchomisz program, w którym nie ma znacznika końca linii, jak w poniżej przedstawionym przykładzie, pojawi się informacja o błedzie Parse error (bład przetwarzania):

```
<?nhnprint("To jest twój pierwszy")
print("program w PHP")
?
```
Jeśli nigdy nie używałeś znaków końca linii, możesz czasami o nich zapominać. Jeśli pojawi się wiadomość Parse error podczas tworzenia aplikacji dla WWW, sprawdź, czy nie brakuje znaku końca linii w wierszu o numerze podanym przez komunikat o błędzie, jak pokazano na rysunku 3.1.

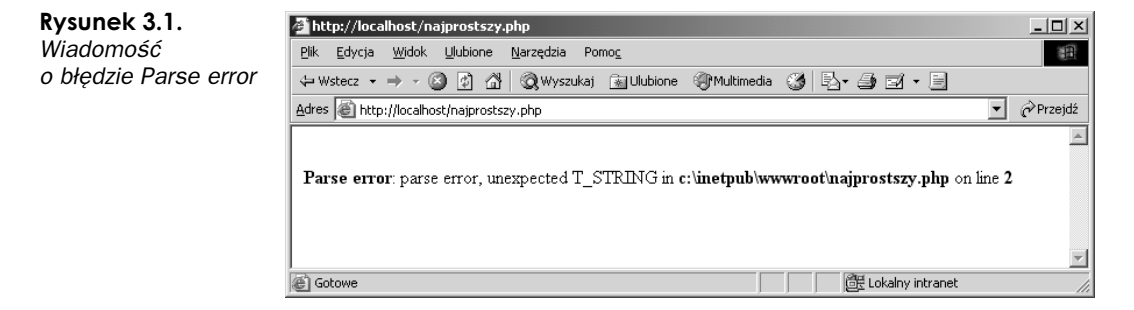

## **Zmienne**

PHP jest określany jako język luźnych deklaracji. Oznacza to, że nie musisz deklarować typu zmiennych przed ich użyciem. PHP przypisuje w Twoim imieniu typy zmiennych. Aby to zrozumieć, przyjrzyj się następującemu przykładowi:

```
<?php
//nasze typy danych
$intdata = 1:
\text{\$doubledata = } 5.00:
$string data = "Andrzej":$booldata = TRUE:
//podaj typy danych
$IntType = gettype($intdata);print("Zmienna $intdata jest typu $IntType<BR>");
$DoubleType = gettype($doubledata);
print("Zmienna $doubledata jest typu $DoubleType<BR>");
```
\$StringType = gettype(\$stringdata); print("Zmienna \$stringdata jest typu danych \$StringType<BR>");  $$BoolType = qettype({$booldata})$ : print("Zmienna \$booldata jest typu danych \$BoolType<BR>");  $\gamma$ 

Jeśli zapiszesz dane jako zmienną, PHP przypisuje typ zmiennej zgodnie z typem zapisanych w niej danych. Najpierw podaj, jakie dane będą przechowywane w zmiennej:

 $$intdatavar = 1$ .  $\text{3doubledatavar} = 5.00$ : \$stringvar = "Andrze.i":  $$boolvar = TRUE;$ 

PHP nadaje zmiennej typ odpowiadający danym zapisanym w zmiennej. Na przykład, ponieważ do zmiennej \$stringvar przypisana jest wartość "Andrzej", PHP nada tej zmiennej typ string. Możesz to sprawdzić, wyświetlając typ zmiennej za pomocą funkcji GetType:

```
$IntType = GetType($intdatavar);
```
Teraz możesz wyświetlić wartość zmiennej i jej typ:

print("Zmienna \$intdatavar jest typu \$IntType<BR>");

Jeśli uruchomisz ten skrypt, zobaczysz takie wyniki, jakie pokazano na rysunku 3.2.

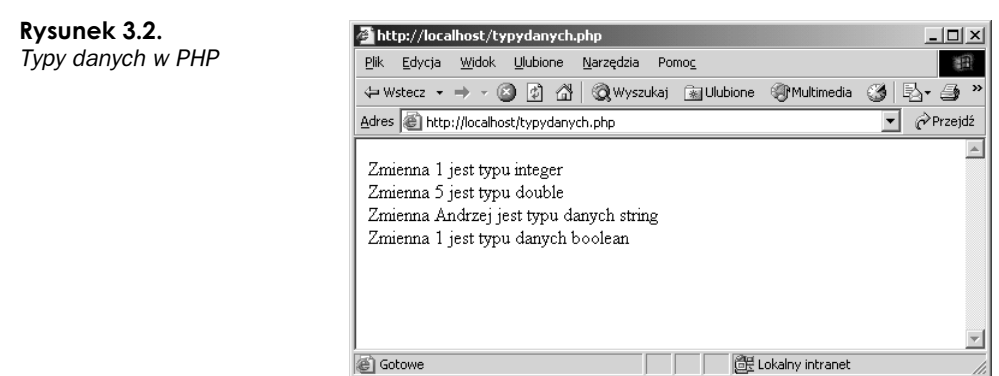

Zwróć uwagę, że zmienna typu boolean jest wyświetlana jako 1. PHP wyświetla zmienne typu boolean jako 1, jeśli zmienna ma wartość TRUE, i jako null (wartość pusta), jeśli zmienna ma wartość FALSE. Przyjrzymy się temu dokładniej w dalszej części tego rozdziału.

#### Przypisywanie typów zmiennych

Chociaż luźne deklaracje mogą być przydatne w niektórych sytuacjach, czasem musisz podać typ danych wprost, na przykład przy przetwarzaniu danych pobranych z bazy danych. W tym celu musisz skorzystać z metody SetType:

```
<?php
//nasze typy danych
$intdata = 300;
```

```
\text{\$doubledata = } 5.00:
$string = "False":$bool = TRUE://wypisz typy danych
$IntType = gettype($intdata);print("Zmienna $intdata jest typu $IntType<BR>");
$DoubleType = gettype($doubledata);
print("Zmienna $doubledata jest typu $DoubleType<BR>");
$StringType = gettype($string);print("Zmienna $string jest typu $StringType<BR>");
$BoolType = qettype({$bool}):print("Zmienna $bool jest typu $BoolType<BR>");
//zmień typy danych
SetType($doubledata, "integer");
SetType($intdata, "double");
SetType($bool, "string");
SetType($string, "boolean");
//wyświetl nowe typy danych
$IntType = gettype($intdata);print("Zmienna $intdata jest teraz typu $IntType<BR>");
$DoubleType = gettype ($doubledata);print("Zmienna $doubledata jest teraz typu $DoubleType<BR>");
$StringType = gettype($string);
print("Zmienna $string jest teraz typu $StringType<BR>");
$BoolType = gettype($bool);print("Zmienna $bool jest teraz typu $BoolType<BR>");
```
Podobnie jak w pierwszym przykładzie, przypisaliśmy zmiennym wartości i wyświetliliśmy zawartość tych zmiennych oraz ich typ:

```
$intdata = 300;\text{adoubledata} = 5.00:
$string = "False";$bool = TRUE:
$IntType = gettype($intdata);print("Zmienna $intdata jest typu $IntType<BR>");
$DoubleType = qettype({$doubledata}):
```
 $?$ 

print("Zmienna \$doubledata jest typu \$DoubleType<BR>");

```
$StringType = gettype($string);
print("Zmienna $string jest typu $StringType<BR>");
$BoolType = qettype({$bool}):print("Zmienna $bool jest typu $BoolType<BR>");
```
Następnie możliwa jest zmiana typu każdej ze zmiennych za pomocą funkcji SetType:

```
SetType($doubledata, "integer");
SetType($intdata, "double");
SetType($bool, "string");
SetType($string, "boolean");
```
Jako argumenty funkcji SetType podaj nazwę zmiennej, której typ chcesz zmienić (jak na przykład \$doubledata), a następnie typ danych, na który typ zmiennej ma zostać zmieniony (na przykład integer). Na końcu możesz wyświetlić wartości i nowe typy zmiennych:

```
$IntType = gettype($intdata):print("Zmienna $intdata jest typu $IntType<BR>");
$DoubleType = gettype($doubledata);
print("Zmienna $doubledata jest typu $DoubleType<BR>"):
$StringType = gettype($string);
print("Zmienna $string jest typu $StringType<BR>");
$BoolType = gettype($bool);print("Zmienna $bool jest typu $BoolType<BR>");
```
Jeśli uruchomisz ten skrypt, zobaczysz, że typy zmiennych zostały zmienione zgodnie z wydanymi poleceniami, jak pokazano na rysunku 3.3.

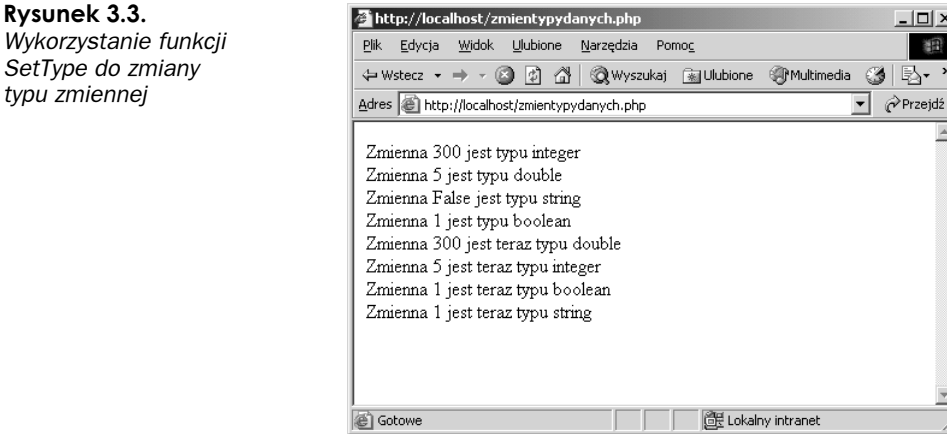

O ile zamiana zmiennych typu integer i double nie stanowiła większego problemu, to zamiana zmiennych typu boolean i string była większym wyzwaniem. Wyświetlone wyniki pokazują, że zmienna typu string ma wartość 1. Jest to zgodne z zasadami wyświetlania przez PHP zmiennych typu boolean, ponieważ PHP wyświetla wartość TRUE jako 1, dlatego po konwersji zmienna typu string ma wartość 1.

Jak widać, również zmienna boolean ma wartość 1. Zmienna typu string miała wartość False, lecz po konwersji na typ boolean zmienna nie była pusta i dlatego została uznana za zmienną o wartości TRUE czyli 1. Aby po konwersji zmienna typu Boolean miała wartość FALSE, czyli 0, zmienna typu string musiałaby przed konwersją mieć wartość 0 bądź być pusta:

 $$string = "0":$ 

Jeśli dokonamy takiej zmiany w naszym przykładzie, to widać (patrz rysunek 3.4), że wartość zmiennej typu boolean jest widoczna jako pusta zmienna. Pamiętaj, że PHP traktuje wartość 0 jako wartość FALSE dla zmiennej typu boolean. Dlatego po konwersji zmiennej typu string o wartości 0 do typu boolean zawartość zmiennej jest traktowana jako FALSE. Należy również pamiętać, że PHP wyświetla zmienne typu boolean o wartości False jako zmienne puste. Stąd w naszym przykładzie została wyświetlona pusta zmienna.

#### Rysunek 3.4.

Dane zawierająca zmienną typu boolean o wartości False

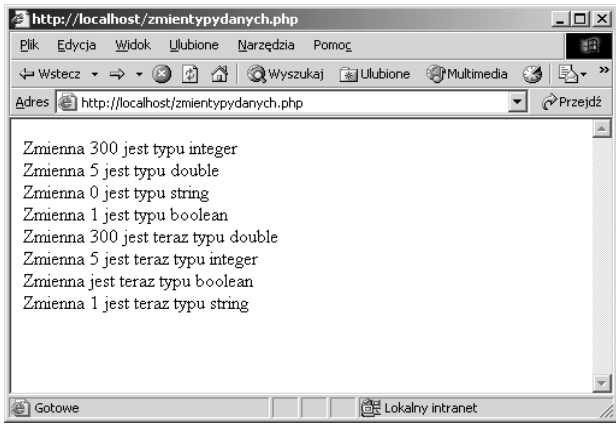

#### Rzutowanie typów

Rzutowanie typów to kolejny sposób przypisywania typów zmiennych.

 $</mathphp$ 

 $$somedata = 6.23$ ;

\$newtype = GetType(\$somedata);

Print("Zmienna \$somedata ma przypisany typ zmiennej \$newtype oraz wartość →\$somedata<BR><BR>");

//zmień na typ string \$zmientyp = (string) \$somedata;

\$newtype = GetType(\$zmientyp);

Print("Zmienna \$somedata ma przypisany typ zmiennej \$newtype oraz wartość →\$zmientyp<BR>");

//zmień na typ integer \$zmientyp = (integer) \$somedata;

```
$newtype = GetType($zmientyp);
Print("Zmienna $somedata ma przypisany typ zmiennej $newtype oraz wartość
₩$zmientyp<BR>");
//zmień na typ double
$zmientyp = (double) $somedata:
$newtype = GetType($zmientyp);
Print("Zmienna $somedata ma przypisany typ zmiennej $newtype oraz wartość
→$zmientyp<BR>");
//zmień typ na boolean
$zmientyp = (boolean) $somedata;
$newtype = GetType($zmientyp);
Print("Zmienna $somedata ma przypisany typ zmiennej $newtype oraz wartość
→$zmientyp<BR>");
? >
```
Najpierw przypisz wartość zmiennej:

 $$somedata = 6.23$ :

Wiadomo, że dla takiej wartości zmiennej, PHP ustawi typ zmiennej jako double. Możesz jednak zmienić ten typ. Jeśli chcesz zmienić typ zmiennej na string, możesz to zrobić za pomocą następującego polecenia:

\$zmientyp = (string) \$somedata;

Zmienna \$zmientyp przyjmuje wartość zmiennej \$somedata, ale przypisywany jest jej typ string. Takie rzutowanie typów jest możliwe dla wszystkich typów zmiennych, jak widać na przedstawionym przykładzie. Po uruchomieniu skryptu przekonasz się, jak działa rzutowanie skryptów (pokazano to na rysunku 3.5).

Rysunek 3.5. Rzutowanie typów

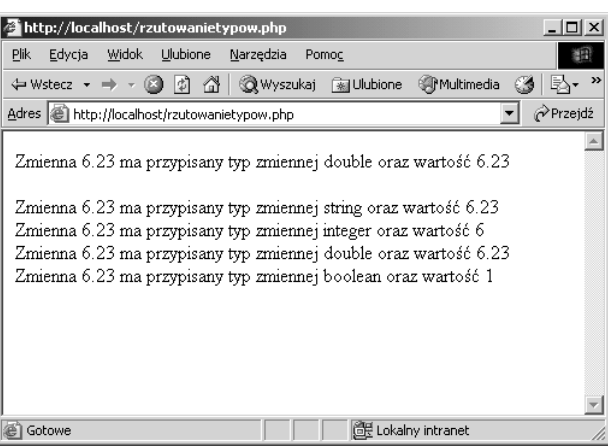

W przedstawionym przykładzie widać, że wartość 6.23 została uznana przez PHP za typ double. Po wykonaniu rzutowania typów, widoczne są zmiany wartości zmiennej w zależności od bieżącego typu zmiennej.

#### **Operatory arytmetyczne**

PHP pozwala używać operatorów arytmetycznych na zgodnych typach zmiennych. Jakie to typy? Wszystkie przechowujące dane w formie numerycznej (oznacza to dowolny typ zmiennych z wyjątkiem typu boolean). W kolejnym przykładzie przedstawiony zostanie również operator konkatenacji (połączenia ciągów). Nie martw się, jeśli nie jesteś zaznajomiony z tą kwestią. Przyjrzymy się jej za moment:

```
<?php
```

```
//używane zmienne
$num1 = 10:$num2 = 20;//dodawanie
$suma = $num1 + $num2;Print(\$num1 . " + " . $num2 . " = " . $sum3);
Print("<BR>");
//ode.jmowanie
$roznica = $num2 - $num1;
Print(\$num2 . " - " . $num1 . " = " . $roznica);Print("<BR>");
//dzielenie
$iloraz = $num2 / $num1:
Print(\$num2 . " / " . $num1 . " = " . $iloraz);Print("<BR>");
//mnożenie
$iloczyn = $num2 * $num1;Print($num2 . " * " . $num1 . " = " . $iloczyn);
Print("<BR>");
//modulo
$modu]o = $num2 \ $num1:
Print(\$num2 . " % " . $num1 . " = " . $modulo);Print("<BR>");
2>
```
Zaczynamy od przypisania wartości dwóch zmiennych, na których będziemy wykonywać operacje arytmetyczne:

 $$num1 = 10$ ;  $$num2 = 20:$ 

Następnie wykonujemy działanie arytmetyczne na tych zmiennych:

 $sum = snum1 + snum2$ :

W końcu wyświetlany jest wynik operacji:

```
Print(\$num1 . " + " . $num2 . " = " . $sum2 :
```
Jeśli uruchomisz skrypt, wyświetlone zostaną wyniki operacji arytmetycznych pokazane na rysunku 3.6.

#### Rysunek 3.6.

Operacje arytmetyczne

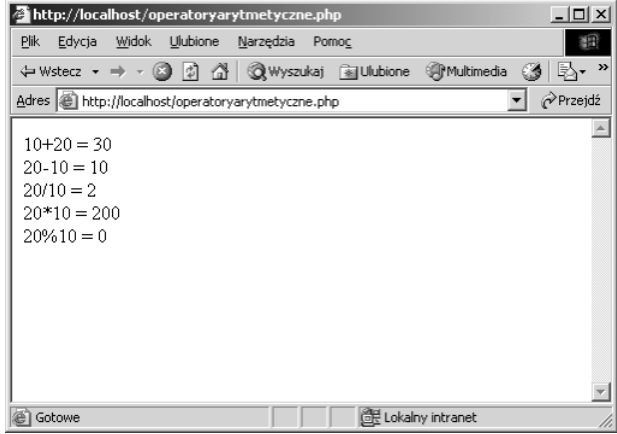

Warto nadmienić, że następująca deklaracja jest również poprawna:

```
$num1 = 10:$num2 = "20";
```
W ten sposób utworzone zmienne będą różnych typów. Zmienna \$ $num1$  jest typu integer, a zmienna \$num2 jest typu string. Jeśli zmienisz wartości zmiennych zgodnie z poniższym przykładem, skrypt nadal będzie działał poprawnie:

```
$num1 = 10;
$num2 = "aa20":
```
Skrypt nadal będzie wykonany poprawnie, ale operatory arytmetyczne nie zadziałają. Jeśli PHP napotka dane innego typu niż numeryczne, zignoruje tę zmienną.

#### Operatory łańcuchowe i funkcje

PHP udostępnia kilka sposobów pracy na zmiennych łańcuchowych (string). Często korzystasz ze zmiennych łańcuchowych pobranych z takiego źródła jak formularze HTML, pliki czy bazy danych, dlatego PHP umożliwia manipulowanie tymi danymi na różne sposoby.

Rozpoczniemy naszą pracę ze zmiennymi łańcuchowymi od zdefiniowania kilku zmiennych:

 $$imie = "Fox":$  $$spacja = " "$ \$nazwisko = "Mulder";

#### Łączenie ciągów

Aby połączyć zdefiniowane wcześniej ciągi, użyj operatora konkatenacji:

```
$imie_nazwisko = $imie . $spacja . $nazwisko;
```
Utworzyłeś nową zmienną łańcuchową przez połączenie trzech ciągów. Zauważ, że do łączenia łańcuchów służy znak kropki ( $\ldots$ ).

#### Długość ciągu

Aby poznać długość nowego ciągu, użyj funkcji strlen:

```
$dlugosc_ciagu = strlen($imie_nazwisko);
```
#### Dodatkowa spacja

PHP umożliwia usuwanie dodatkowego znaku spacji (często zwanego również "biała spacją") znajdującego się na końcu lub na początku łańcucha znaków. Ponieważ nasz nowy łańcuch nie kończy się ani nie zaczyna "białą spacją", musimy ją najpierw dodać, aby następnie użyć tych funkcji:

```
$imie_nazwisko_i_spacje = " $imie_nazwisko ";
```
Teraz możesz usunąć początkową spację za pomocą funkcji ltrim:

```
$ltrim_imie_nazwisko = ltrim($imie_nazwisko_i_spacje);
```
"Białą spację" zarówno rozpoczynającą, jak i kończącą łańcuch znaków możesz usunąć za pomocą funkcji trim:

```
$trim_imie_nazwisko = trim($imie_nazwisko_i_spacje);
```
#### Wielkość liter

PHP pozwala zmienić wielkość wszystkich liter w łańcuchu na wielkie lub na małe. Aby zmienić wszystkie litery w łańcuch na wielkie, użyj funkcji strtoupper:

\$imie\_nazwisko\_wielkielitery = strtoupper(\$imie\_nazwisko);

Funkcja strtolower służy do zamiany wszystkich liter w łańcuchu na małe:

\$imie nazwisko malelitery = strtolower(\$imie nazwisko);

#### Podłańcuchy znaków

PHP umożliwia wyszukanie lokalizacji, utworzenie oraz dodanie podłańcucha do łańcucha znaków. Do utworzenia podłańcucha znaków służy funkcja substr:

```
$pod_lancuch = substr($imie_nazwisko,3)$;
```
Jako argument podawany jest łańcuch znaków, z którego utworzony ma być podłańcuch (w naszym przypadku jest to łańcuch \$imie nazwisko), i pozycja w łańcuchu, od której podłańcuch ma się zaczynać (w naszym przykładzie podłańcuch ma się zaczynać od trzeciego znaku w łańcuchu).

Możesz odszukać lokalizację podłańcucha wewnątrz łańcucha za pomocą funkcji strpos:

\$pozycja\_podlancuch = strpos(\$imie\_nazwisko, \$pod\_lancuch);

Argumentami tej funkcji jest łańcuch, wewnątrz którego podłańcuch ma być wyszukany  $(u)$  nas jest to łańcuch  $\frac{1}{2}$ imie nazwisko), oraz wyszukiwany podłańcuch (jest to wcześniej utworzony podłańcuch \$pod lancuch).

Możesz również zamienić wybrany podłańcuch na inny we wskazanym łańcuchu za pomocą funkcji str replace:

\$pod\_imie\_nazwisko = str\_replace("Fox", "Scully", \$imie\_nazwisko);

Argumentem funkcji str replace jest łańcuch, który ma być wyszukany (w naszym przypadku jest to "Fox"), łańcuch, którym zostanie on zastąpiony (w naszym przykładzie jest to łańcuch " $Scully$ "), oraz łańcuch, wewnątrz którego zamiana zostanie dokonana (w naszym przykładzie jest to \$imie nazwisko).

#### Testowanie metod obsługi łańcuchów

Możesz sprawdzić wszystkie opisane wcześniej metody za pomocą następującego skryptu:

```
<?php//łańcuchv
$imie = "Fox";$spacja = " "$nazwisko = "Mulder";
//łaczenie
$imie_nazwisko = $imie . $spacja . $nazwisko;
print("$imie_nazwisko to nasz połączony łańcuch");
print("<BR>"):
//długość
$dlugosc_lancucha = strlen($imie_nazwisko);
print("Długość połączonego łańcucha to $dlugosc lancucha");
print("<BR>");
//dodatkowa spacja
$imie_nazwisko_i_spacja = " $imie_nazwisko ";
print("Łańcuch z dodatkowymi znakami spacji to *$imie_nazwisko_i_spacja*");
print("<BR>"):
```

```
$ltrim_imie_nazwisko = ltrim($imie_nazwisko_i_spacja);
print("Łańcuch po usunięciu początkowej spacji to *$ltrim_imie_nazwisko*");
print("<BR>"):
$trim_imie_nazwisko = trim($imie_nazwisko_i_spacja);
print("Łańcuch po usunięciu kończącej spacji to *$trim_imie_nazwisko*");
print('<BR>"):
//wielkość liter
$imie_nazwisko_wielkielitery = strtoupper($imie_nazwisko);
print("Łańcuch pisany wielkimi literami to $imie_nazwisko_wielkielitery");
print("<BR>"):
$imie_nazwisko_malelitery = strtolower($imie_nazwisko);
print("Łańcuch pisany małymi literami to $imie_nazwisko_malelitery");
print("<BR>");
//podłańcuchy
//podłańcuch
$pod_lancuch = substr($imie_nazwisko,3)$;print("Podłańcuch to $pod lancuch");
print("<BR>");
//pozycja podłańcucha
$podlancuch_pozycja = strpos($imie_nazwisko, $pod_lancuch);
print("Pozycja podłańcucha to $podlancuch pozycja");
print("<BR>");
//podmień podłańcuch
$pod_imie_nazwisko = str_replace ("Fox", "Scully", $imie_nazwisko);
print("Podmieniony łańcuch to $pod_imie_nazwisko");
print("<BR>");
2>
```
Jeśli uruchomisz powyższy skrypt, zobaczysz, jak działają metody obsługi łańcuchów, co pokazano na rysunku 3.7. Zauważ, że wyświetlając wyniki działania metody konkatenacji, po obu stronach łańcucha umieściłem znaki \*. Pozwala to pokazać znaki spacji umieszczone pomiędzy tymi znakami a łańcuchem.

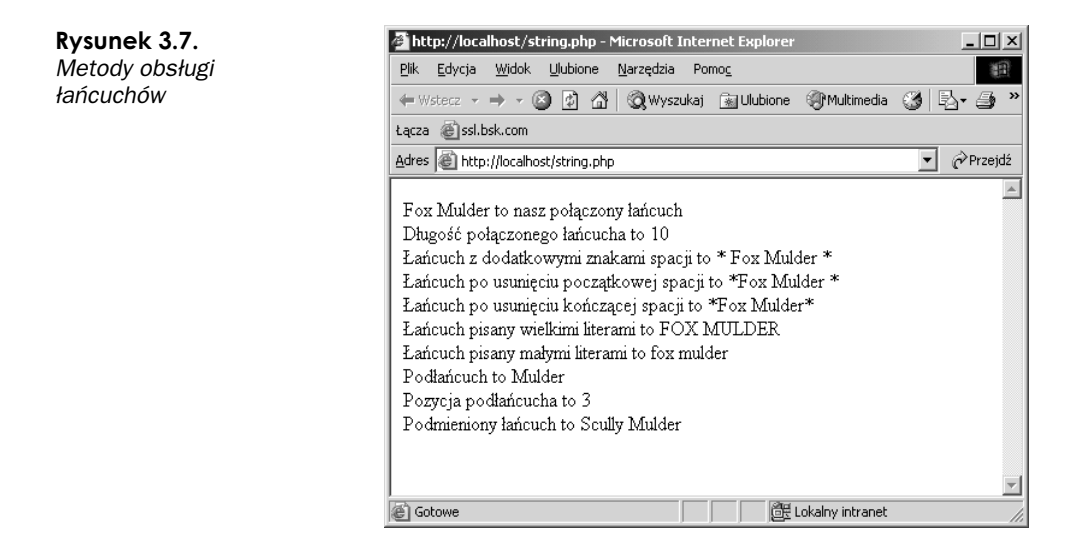

## Operatory logiczne i pętle

Kontrolowanie działania programu jest niezwykle istotną kwestią. Być może musisz sprawdzić określone warunki logiczne lub wykonać pętlę po sprawdzeniu warunku. Takie elementy były zawsze obecne w językach programowania i w tym przypadku PHP nie jest wyjątkiem.

#### **Operatory logiczne**

W PHP istnieje kilka sposobów sprawdzania warunków logicznych. Sprawdzając warunek logiczny, porównujesz jedną wartość z inną wartością i sprawdzasz, czy są sobie równe:

```
<?php
*haslo = "a12b":if (\$haslo == "a12b") {
     print("Odnaleziono hasło");
\}\gamma
```
Ten fragment kodu wykorzystuje instrukcję i f. Składnia tej instrukcji jest prosta. Jeśli wartość jest równa innej wartości, PHP zwraca wartość wyrażenia jako "prawda". W powyższym fragmencie kodu sprawdzamy, czy wartość zmiennej \$haslo jest równa al2b. Jeśli tak, to wyświetlany jest komunikat, jak pokazano na rysunku 3.8.

Co by się stało, gdyby wartość zmiennej \$haslo była różna od podanej w warunku wartości? Poprzedni przykład nie wyświetliłby żadnej wartości. Jednak za pomocą PHP również możesz wykonywać określone działania, jeśli warunek nie zostanie spełniony.

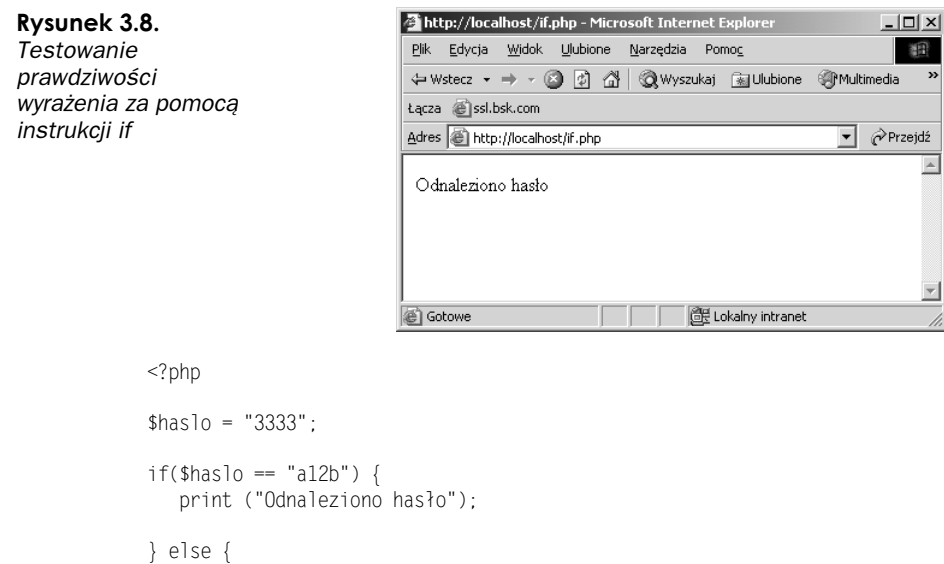

print("Nie odnaleziono hasła"):

```
P
? >
```
Jeśli wartości, której szukasz, nie odnaleziono, wykonane zostanie działanie zdefiniowane po instrukcji else. Jeśli wartość zmiennej \$haslo jest równa podanej wartości, to wyświetlony zostanie komunikat "Odnaleziono hasło". Jeśli jednak wartość zmiennej jest różna od podanej wartości, to wyświetlony zostanie komunikat "Nie odnaleziono" hasła". Nadanie zmiennej \$haslo wartości innej niż podana w warunku powoduje wyświetlenie komunikatu "Nie odnaleziono hasła", jak pokazano na rysunku 3.9.

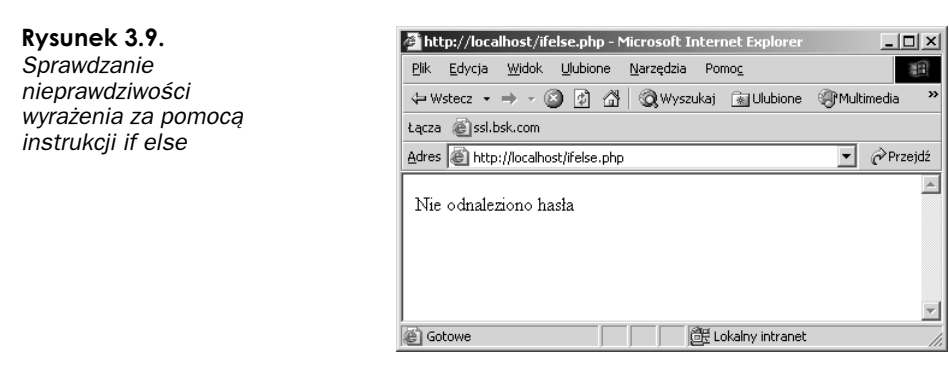

Jeśli masz wiele warunków do sprawdzenia za pomocą instrukcji if, możesz to zrobić w następujący sposób:

```
<?php
*has1o = "bb22":if (\frac{\text{shas}}{2}) = \frac{\text{al}}{2}print("Odnaleziono hasło dla użytkownika Jan");
P
```
J

```
if (\$haslo == "bb22") {
print("Odnaleziono hasło dla użytkownika Alfred");
P
if (\$has1o = "cc33") {
print("Odnaleziono hasło dla użytkownika Jacek");
P
2>
```
Największym problemem sprawia tutaj fakt, że PHP wykona wszystkie instrukcje if, nawet jeśli pierwszy warunek zostanie spełniony. Aby tego uniknąć, możesz wykorzystać zagnieżdżone instrukcje if:

```
<?php
$has1o = "bb22":If ($haslo == "aall") {
Print("Odnaleziono hasło dla użytkownika Jan");
\} elseIf ($haslo == "bb22") {
.("Odnaleziono hasło dla użytkownika Alfred")
\} elseIf ($haslo == "cc33") {
Print("Odnaleziono hasło dla użytkownika Jacek");
P
? >
```
Jednak, jeśli utworzyłeś wiele zagnieżdżonych instrukcji if, pisany przez Ciebie kod szybko stanie się nieczytelny. Lepszym sposobem będzie użycie instrukcji switch i case:

```
< \!\frac{1}{4}haslo = "bb22";
switch($haslo) {
           case "aall":
Print("Odnaleziono hasło dla użytkownika Jan");
           break;
           case "bb22":
Print("Odnaleziono hasło dla użytkownika Alfred");
           break;
           case "cc33":
Print("Odnaleziono hasło dla użytkownika Jacek");
           break:
P
? >
```
W tym przykładzie sprawdzana jest każda wartość zmiennej \$haslo w instrukcji case. Jeśli odnaleziona zostanie pasująca wartość, wyświetlany jest komunikat o odnalezieniu hasła dla danego użytkownika.

Zauważ, że użyto instrukcji break, aby po odszukaniu odpowiedniej wartości przerwane zostało wykonywanie dalszych instrukcji wewnątrz instrukcji switch. W przeciwnym razie instrukcja switch byłaby wykonywana analogicznie jak wcześniej przedstawiona instrukcja i f, czyli sprawdzane zostałyby kolejno wszystkie warunki.

#### lteracje

PHP umożliwia wykonywanie w programie pętli na kilka sposobów. Wszystkie pętle pozwalają wykonywać serie poleceń, aż do momentu, kiedy warunek wykonania pętli zostanie spełniony, na przykład licznik osiągnie określoną wartość. Pierwszą metodą jest petla for:

```
<?phpfor ($licznik = 1; $licznik <= 10; $licznik++) {
                             print("$licznik");
                             print("<BR>");
\}? >
```
Pętla for składa się z następujących elementów:

- 1. Wartości rozpoczynającej pętlę w naszym przypadku jest to 1 (\$licznik = 1).
- 2. Sposobu sprawdzania wartości. W tym przypadku, jeśli wartość zmiennej wyniesie 10, pętla przestanie być wykonywana ( $\frac{1}{\cosh(\frac{1}{\cosh(\frac{1}{\$
- Sposobu zmiany wartości wewnątrz pętli. W naszym przykładzie wartość jest zwiększana o jeden przy każdym przebiegu pętli (\$licznik++).

Dlatego pętla wyświetla liczby od 1 do 10 (rysunek 3.10).

Rysunek 3.10. Inkrementacja licznika pętli for od 1 do 10

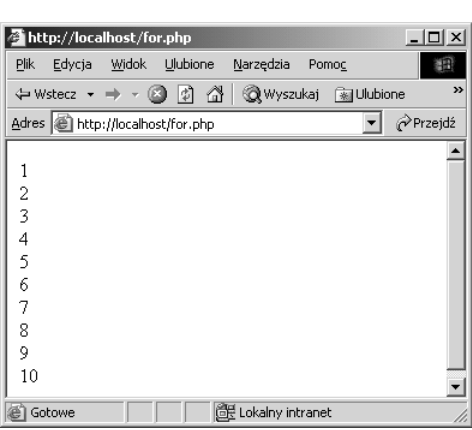

Wewnątrz pętli for ma miejsce kilka ważnych zdarzeń. Pierwszym z nich jest testowanie warunku logicznego. W naszym przykładzie sprawdzaliśmy, czy wartość zmiennej jest równa lub mniejsza od 10. Możesz również sprawdzać inne warunki, jak pokazano w tabeli 3.1.

| Warunki | <b>Znaczenie</b>                          |
|---------|-------------------------------------------|
| $==$    | równy                                     |
| $!=$    | różny                                     |
| $\,<\,$ | mniejszy niż                              |
| $\geq$  | większy niż                               |
| $>=$    | większy lub równy                         |
| $\leq$  | mniejszy lub równy                        |
| ===     | identyczny (równa wartość i taki sam typ) |

**Tabela 3.1.** Inne warunki

Możesz używać tych warunków nie tylko w połączeniu z instrukcją for, ale z dowolną instrukcją, która sprawdza wartość warunku logicznego, na przykład z instrukcją if. Przyjrzyj się, w jaki sposób w poprzednim przykładzie zmieniana jest wartość licznika podczas wykonywania pętli. Wartość licznika może być inkrementowana lub dekrementowana. Dekrementowanie licznika będzie miało postać:

\$licznik--

Możemy zmienić nasz przykład w następujący sposób:

```
<?phpfor ($licznik = 10; $licznik >=1; $licznik -- ){
          print($licznik);
          print("<BR>");
\}\gamma
```
Po uruchomieniu tego skryptu pętla wykona odliczanie od 10 do 1, jak pokazano na rysunku 3.11.

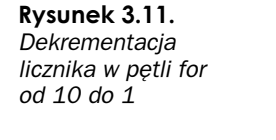

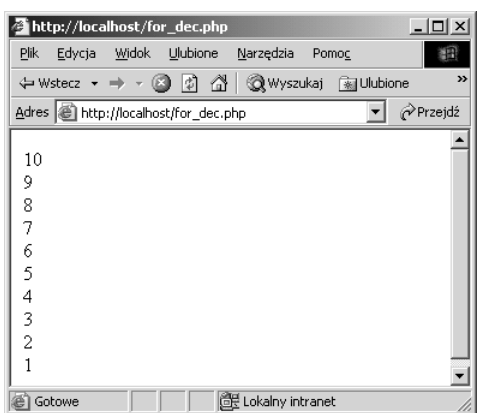

Innym sposobem wykonania pętli jest instrukcja while:

```
<?php$licznik = 1;while ($licznik <= 10) {
          print("$licznik");
          print("<BR>");
           $licznik++:
P
?
```
Na początku przypisywana jest wartość początkowa zmiennej  $\exists$ licznik — w naszym przykładzie jest to 1:

 $$licznik =1;$ 

Następnie wykonywana jest pętla do chwili, gdy wartość licznika osiągnie 10:

```
while ($licznik <= 10) {
```
Podobnie jak w przypadku pętli możesz użyć różnych operatorów porównania. Wewnątrz pętli wartość zmiennej \$licznik jest inkrementowana:

 $$licznik +$ 

Oczywiście możesz również zastosować podobną metodę jak w naszym drugim przykładzie z pętlą for — dekrementować wartość licznika. Po uruchomieniu skryptu pętla while odlicza od 1 do 10, jak pokazano na rysunku 3.12.

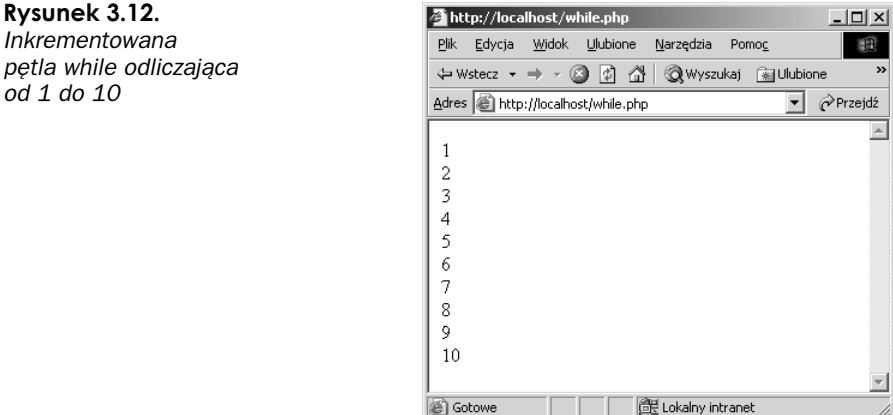

PHP umożliwia sterowanie wykonaniem pętli za pomocą instrukcji do while:

 $php</math$  $\text{Nicznik} = 1$ ;  $do \{$ print("\$licznik"); print("<BR>");  $$licznik++;$ 

```
} while ($licznik <=10);
2\overline{ }
```
Przedstawiona pętla wygląda podobnie jak pętla while. Po uruchomieniu skryptu wykonane zostanie liczenie od 1 do 10, a następnie pętla zostanie zakończona. Czym się w takim razie różni od pętli while? Różnica pomiędzy tymi pętlami polega na lokalizacji instrukcji while. W pętli do while wartość zmiennej licznika jest modyfikowana (w naszym przykładzie jest inkrementowana), a następnie wartość tej zmiennej jest sprawdzana. W pętli while wartość zmiennej jest testowana, a następnie zmieniana. Istotny jest moment zmiany licznika i moment jego sprawdzenia. Tutaj zmienna \$licznik przy wartości 1 nigdy nie jest sprawdzana, ponieważ przed sprawdzeniem jest inkrementowana do wartości 2.

### **Tablice**

Tablica zapewnia uporządkowany sposób przechowywania danych, do których można się w prosty sposób odwoływać. Na rysunku 3.13 widać, że tablica wygląda jak talia numerowanych kart, a na każdej karcie jest wydrukowana wartość. Na przykład karta 3 ma nadrukowaną wartość L.

Rysunek 3.13. Struktura tablicy

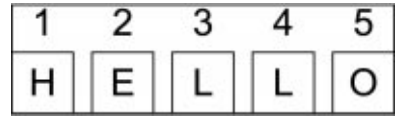

Każda karta w naszym przykładzie jest określana jako element tablicy. Wartość poszczególnych elementów tablicy to wartość tablicy, a do każdego elementu tablicy można się odwołać poprzez klucz. W PHP dostępnych jest kilka sposobów obsługi tablicy.

```
<?php
```

```
\text{Swiadomosc}[0] = \text{"H";}\text{Swiadomosc}[1] = "E";\text{Swiadomosc}[2] = "L";\text{Swiadomosc}[3] = "L";\text{Swiadomosc}[4] = "0";while (list($klucz, $wartosc) = each ($wiadomosc)) {
print("$wartosc");
print(" klucz tablicy $klucz równa się wartości $wartosc");
             print("<BR>");
\left\{ \right.2>
```
Rozpoczynamy od utworzenia tablicy:

```
\text{Swiadomosc}[0] = \text{"H";}\text{Swiadomosc}[1] = "E";\text{Swiadomosc}[2] = "L";\text{Swiadomosc}[3] = "L";\text{Swiadomosc}[4] = "0";
```
Wykorzystywana jest zmienna typu array. Mówi o tym nawias kwadratowy umieszczony za nazwą zmiennej. Zauważ, że tablica zaczyna się od pozycji 0; w PHP wszystkie tablice zaczynają się od tej pozycji. W naszym przykładzie wartość elementu \$wiadomosc[1] jest równa E. Teraz, kiedy utworzona została tablica, musisz mieć możliwość dostępu do jej elementów. PHP umożliwia odwołanie do kolejnych elementów tablicy w następujący sposób:

```
while (list($klucz, $wartosc) = each ($wiadomosc)) {
print("$wartosc");
            print("<BR>");
\left\{ \right.
```
Petla while przechodzi przez kolejne elementy tablicy. Tablica jest dzielona na klucze elementów i wartości elementów za pomocą instrukcji list, a następnie instrukcja each pobiera wartości kolejnych elementów tablicy. Wewnątrz pętli wyświetlane są kolejne elementy tablicy:

```
print("klucz tablicy $klucz równa się wartości $wartosc");
```
Po uruchomieniu skryptu wyświetlone zostaną kolejne elementy tablicy.

Jako kluczy poszczególnych elementów tablicy nie musisz używać liczb. Możesz używać dowolnych wartości. Możemy zmienić powyższy przykład, zastępując liczby literami:

```
<?php\text{Swiadomosc} "A"] = "H";
\text{Swiadomosc}("B"] = "E";\text{Swidomosc}("C"] = "L";\text{Swiadomosc} "D"] = "L";
\text{Swiadomosc}E" = "0";while (list($klucz, $wartosc) = each ($wiadomosc)) {
print("$wartosc");
             print("<BR>");
\}\gamma
```
 $php</math$ 

Możesz również wyszukiwać wartości w tablicy, posługując się kluczem elementu:

```
\text{Swiadomosc} "A"] = "H";
\text{Swiadomosc}B"] = "E";
\text{Swiadomosc}("C"] = "L";\text{Swiadomosc} "D"] = "L";
\text{Swiadomosc}E" = "0";while (list($klucz, $wartosc) = each ($wiadomosc)) {
             if(\text{sklucz} == "B")print("Element tablicy o kluczu $klucz ma wartość $wartosc");
Particularly be a set of the set of the set of the set of the set of the set of the set of the set of the set of the set of the set of the set of the set of the set of the set of the set of the set of the set of the set of
\left\{ \right.? >
```
Powyższy kod wyszukuje element tablicy o kluczu B i wyświetla jego wartość, jak pokazano na rysunku 3.14.

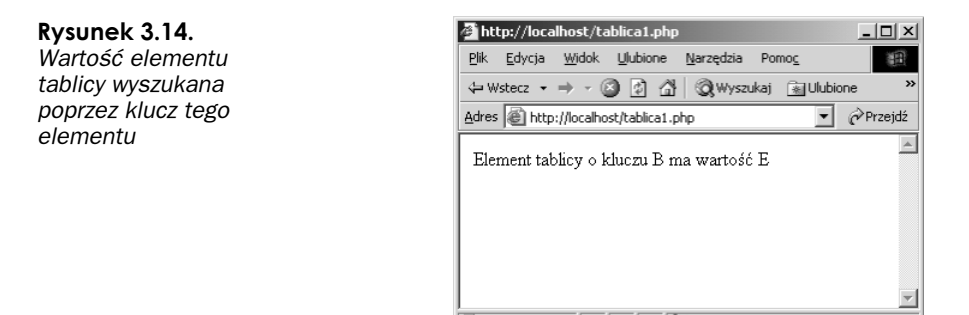

Gotowe

PHP umożliwia również tworzenie tablicy za pomocą instrukcji array:

```
\langle?
$wiadomosc = array ("A" => "H", "B" => "E", "C" => "L", "D" => "L", "E" => "O");
while (list ($klucz, $wartosc) = each ($wiadomosc)) {
print("klucz tablicy $klucz równa się wartości $wartosc");
                 print('<BR>"):
\}? >
```
Lokalny intranet

Zmienna \$wiadomosc zawiera tablicę utworzoną za pomocą instrukcji array. Instrukcja - pozwala tworzyć tablicę przez podanie kolejnych kluczy elementów i ich wartości. Po uruchomieniu skryptu zobaczysz zawartość struktury utworzonej przez instrukcję array, jak pokazano na rysunku 3.15.

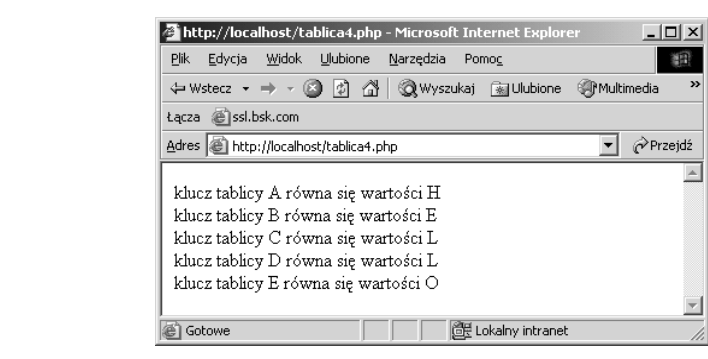

Instrukcja array samodzielnie nadaje klucze kolejnym elementom tablicy, jeśli nie zostaną one osobno zdefiniowane:

```
\langle?
$wiadomosc = array ("H" , "E", "L", "L", "O");
while (list ($klucz, $wartosc) = each ($wiadomosc)) {
print("klucz tablicy $klucz równa się wartości $wartosc");
              print("<BR>");
\left\{ \right\}? >
```
Rysunek 3.15. Klucze i wartości elementów tablicy utworzonej przez instrukcję array

W tym przykładzie podaliśmy jedynie wartości elementów tablicy tworzonej instrukcją array. Po uruchomieniu skryptu widać, że instrukcja array samodzielnie nadała klucze kolejnym elementom tablicy (patrz rysunek 3.16).

Rysunek 3.16. http://localhost/tablica5.php - Microsoft Internet Expl  $| \Box | \times |$ Klucze kolejnych Plik Edycja Widok Ulubione Narzędzia Pomoc ă. elementów tablicy są automatycznie tącza @ssl.bsk.com tworzone przy użyciu  $\overline{\bullet}$   $\phi$  Przejdź Adres | http://localhost/tablica5.php instrukcji array  $\overline{\phantom{a}}$ klucz tablicy 0 równa się wartości H klucz tablicy 1 równa się wartości E klucz tablicy 2 równa się wartości L klucz tablicy 3 równa się wartości L klucz tablicy 4 równa się wartości O @ Gotowe Lokalny intranet

#### Sortowanie tablicy

Zdarza się, że tablica zawiera nieuporządkowane elementy; wartości elementów i kluczy nie są umieszczone na kolejnych pozycjach tablicy i należy je uporządkować. Tworzenie fragmentów kodu, który wykonuje porządkowanie tablicy może być bardzo czasochłonne (nawet, jeśli korzystamy z napisanych przez innych programistów fragmentów kodu). Na szczęście PHP zawiera zestaw instrukcji, które służą do tego celu.

W kolejnych punktach omówimy cztery typy instrukcji sort przeznaczonej do sortowania tablicy według wartości elementów tablicy lub ich kluczy.

#### Funkcja sort

Instrukcja % pozwala posortować wartości elementów tablicy w porządku rosnącym:

```
<?php//sortowanie zawartości tablicy w porządku rosnącym
$numerki = array (5, 2, 3, 1, 4);//nieuporządkowane
print("nieuporządkowana tablica <BR>");
while (list ($klucz, $wartosc) = each ($numerki)) {
print("Element o kluczu $klucz ma wartość $wartosc");
           print("<BR>");
P
print ("<BR>");
//uporządkowane
print("uporządkowana tablica <BR>");
sort ($numerki):
```

```
while (list($klucz, $wartosc) = each ($numerki)) {
print("Element o kluczu $klucz ma wartość $wartosc");
            print("<BR>");
\left\{ \right.?
```
Powyższy fragment kodu powoduje utworzenie tablicy za pomocą instrukcji array, która samodzielnie nadaje klucze kolejnym elementom tablicy. Następnie skrypt wyświetla zawartość nieuporządkowanej tablicy, porządkuje elementy tablicy i ponownie wyświetla zawartość tablicy, tym razem już posortowaną.

#### Funkcja asort

 $php</math$ 

Zauważ, że podczas sortowania tablicy przy użyciu instrukcji sort zmieniane są klucze elementów tablicy. Przed sortowaniem klucz 0 wskazywał wartość 5, natomiast po sortowaniu ten sam klucz wskazywał wartość 1. Możesz zachować pary klucz-wskazywany element, równocześnie porządkując rosnąco elementy tablicy. Jak? Użyj funkcji asort:

```
//sortowanie zawartości tablicy w porządku rosnącym, zachowując przypisania kluczy
$wiadomosc = array ( "A"=> "1", "B"=> "5", "C"=> "2", "D"=> "3", "E"=> "4");
//nieuporządkowane
print("nieuporządkowana tablica <BR>");
while (list ($klucz, $wartosc) = each ($wiadomosc)) {
print("Element o kluczu $klucz ma wartość $wartosc");
           print("<BR>");
\left\{ \right.print ("<BR>");
//uporządkowane
print("uporządkowana tablica <BR>");
asort ($wiadomosc);
while (list($klucz, $wartosc) = each ($wiadomosc)) {
print("Element o kluczu $klucz ma wartość $wartosc");
           print("<BR>");
\}?
```
 W naszym kodzie podczas definiowania tablicy podawane są zarówno wartości elementów, jak i ich klucze, jednak możesz również skorzystać z automatycznego nadawania kluczy przez wykorzystanie instrukcji array, podobnie jak w poprzednim przykładzie opisującym instrukcję %. Następnie skrypt wyświetla zawartość nieuporządkowanej tablicy, sortuje elementy tablicy za pomocą instrukcji asort i ponownie wyświetla zawartość tablicy, jak pokazano na rysunku 3.17.

Elementy tablicy zostały uporządkowane, ale powiązania pomiędzy kluczami i elementami tablicy pozostały niezmienione. Na przykład klucz E wskazuje element tablicy o wartość 4 przed i po sortowaniu.

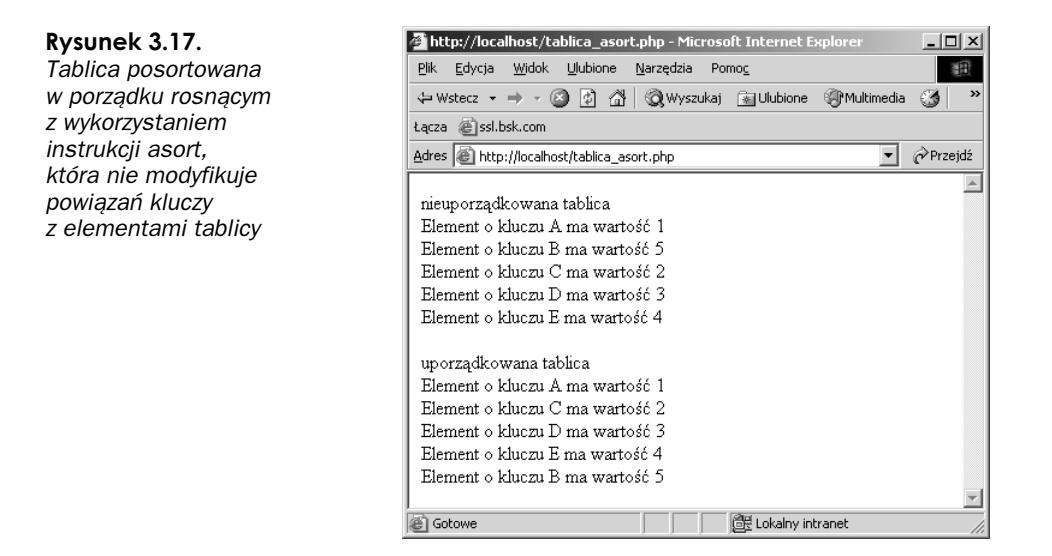

#### Funkcja rsort

Możliwe jest również posortowanie elementów tablicy w porządku malejącym za pomocą funkcji rsort:

 $php</math$ 

```
//sortowanie tablicy w porządku malejącym
%iviadomosc = array( 5, 2, 3, 1, 4);
//nieposortowana
print("nieposortowana tablica<BR>");
while(list($klucz, $wartosc) = each($wiadomosc)) {
print("Element o kluczu $klucz ma wartość $wartosc");
           print("<BR>");
P
print("<BR>");
//posortowana
print("posortowana tablica<BR>");
rsort($wiadomosc);
while(list($klucz, $wartosc) = each ($wiadomosc)) {
print("Element o kluczu $klucz ma wartość $wartosc");
           print("<BR>");
\left\{ \right\}? >
```
Powyższy przykład działa analogiczne jak przykładowy skrypt opisujący funkcję sort. Funkcja rsort sortuje tablicę w porządku malejącym.

#### Funkcja ksort

PHP umożliwia sortowanie kluczy tablicy w porządku rosnącym za pomocą funkcji ksort:

```
<?php
//sortowanie kluczy tablicy w porządku rosnącym
$wiadomosc = array ( "B"=> "1", "C"=> "5", "D"=> "2", "A"=> "3", "E"=> "4");
//nieuporządkowane
print("nieuporządkowana tablica <BR>");
while (list ($klucz, $wartosc) = each ($wiadomosc)) {
print("Element o kluczu $klucz ma wartość $wartosc");
            print("<BR>"):
\mathcal{E}print ("<BR>");
//uporządkowane
ksort ($wiadomosc);
print("uporządkowana tablica <BR>");
while (list($klucz, $wartosc) = each ($wiadomosc)) {
print("Element o kluczu $klucz ma wartość $wartosc");
            print("<BR>");
\left\{ \right.\gamma
```
Powyższy skrypt wygląda analogiczne jak poprzednie przykłady, z tą różnicą, że wykorzystuje instrukcję ksort do porządkowania tablicy.

W tym przykładzie kluczami elementów tablicy są litery. Po posortowaniu za pomocą instrukcji ksort, klucze są sortowane w porządku alfabetycznym.

## Kod strukturalny i kod wielokrotnego użytku

Moje pierwsze spotkanie z programowaniem miało miejsce na studiach. Moim nauczycielem był Chris Pickford, a był on jednym z najbardziej cierpliwych ludzi, jakich spotkałem w życiu. Chris dawał z siebie wszystko, próbując nauczyć grupę niedoświadczonych, ale bardzo chętnych, programistów podstaw i zalet programowania strukturalnego i nadającego się do wielokrotnego wykorzystania kodu. Dopiero kiedy zacząłem żyć z programowania zrozumiałem, jak ważne było to, czego nauczył mnie Chris. Ten punkt dedykuję Tobie, Chris.

Kod strukturalny i kod wielokrotnego użytku pozwala rozbić program na uporządkowane fragmenty, w celu efektywnego wykorzystania fragmentów kodu wewnątrz aplikacji. Takie podejście jest korzystne, ponieważ aplikacja może wielokrotnie wykonywać te same zadania, takie jak łączenie się z bazą danych, wystawianie zapytania do bazy danych

i wyświetlanie danych otrzymanych z bazy danych. Podzielenie aplikacji na fragmenty pozwala zmniejszyć możliwość wystąpienia błędów oraz skrócić czas tworzenia aplikacji (oszczędzanie czasu to zawsze ważna rzecz). PHP pozwala dzielić kod na kilka sposobów przy wykorzystaniu funkcji, klas i dołączanych bibliotek.

#### Korzystanie z funkcji

Korzystanie z funkcji to jeden z najprostszych sposobów dzielenia kodu na fragmenty, które mogą być wielokrotnie wykorzystywane.

```
<?phpfunction WiadomoscPowitalna($imie) {
return "Hello" . $imie;
P
$zwrot = WiadomoscPowitalna("Andrzej");
print("$zwrot");
2>
```
W powyższym przykładzie utworzona została funkcja wyświetlająca wiadomość. Do funkcji jako argument przesyłane jest imię, które następnie jest umieszczane jako część wyświetlanej wiadomości. Najpierw tworzona jest funkcja:

```
function WiadomoscPowitalna($imie) {
return "Hello" . $imie;
P
```
Zauważ, że wyniki wykonania funkcji są zwracane w następujący sposób:

```
return "Hello" . $imie:
```
Innymi słowy, instrukcja return zwraca wyniki wykonania funkcji po jej wywołaniu. Dlatego, aby pobrać wyniki wykonania funkcji, należy zapisać je jako zmienną:

```
$zwrot = WiadomoscPowitalna("Andrzej");
```
W końcu wyświetlane są wyniki wykonania funkcji:

```
print("$zwrot");
```
Po uruchomieniu skryptu wyświetlone zostaną wyniki wywołania funkcji.

#### Przekazywanie danych przez zmienną lub przez warłość

Za pomocą funkcji można również modyfikować zawartość przekazywanych do nich zmiennych. Przekazując zmienną do funkcji, możesz zachować niezmienioną wartość zmiennej po zakończeniu wykonywania funkcji (nazywane jest to przekazywaniem przez wartość) lub zmienić dane (nazywamy to przekazywaniem przez zmienną).

```
<?php
function WhoIsCool($argument) {
\sqrt{2} argument \sqrt{2} sq cool';
```

```
P
$nazwa = "Programiści PHP";
//przez wartość
| WhoIsCool ($nazwa);
print($nazwa);
//nowa linia
print("<BR>");
//przez zmienna
| WhoIsCool(&$nazwa);
print($nazwa);
2>
```
Powyższy kod modyfikuje zmienną \$nazwa. Najpierw zmiennej nadawana jest wartość:

\$nazwa = "Programiści PHP";

Funkcja łączy łańcuch danych ze zmienną łańcuchową przekazywaną do funkcji:

```
function WhoIsCool($arqument) {
\sqrt{2} argument \sqrt{2} sq cool';
P
```
Następnie wywoływana jest funkcja, do której argument jest przekazywany przez wartość i wyniki działania funkcji są wyświetlane. Zauważ, że w PHP argumenty do funkcji są domyślnie przekazywane przez wartość:

```
|WhoIsCool ($nazwa);
print($nazwa);
```
Następnie ta sama funkcja jest wywoływana z przekazaniem argumentu przez zmienną, a wynik działania funkcji jest wyświetlany.

```
| WhoIsCool(&$nazwa);
print($nazwa);
```
Aby przekazać do funkcji argument przez zmienną, należy dodać znak & przed zmienną przekazywaną do funkcji (jak na przykład &\$name). Po uruchomieniu skryptu widać, że przy wywołaniu funkcji z przekazaniem argumentu przez wartość, wartość zmiennej łańcuchowej pozostaje niezmieniona (patrz rysunek 3.18). Jednak przy przekazaniu argumentu przez zmienną, jej wartość jest zmieniana.

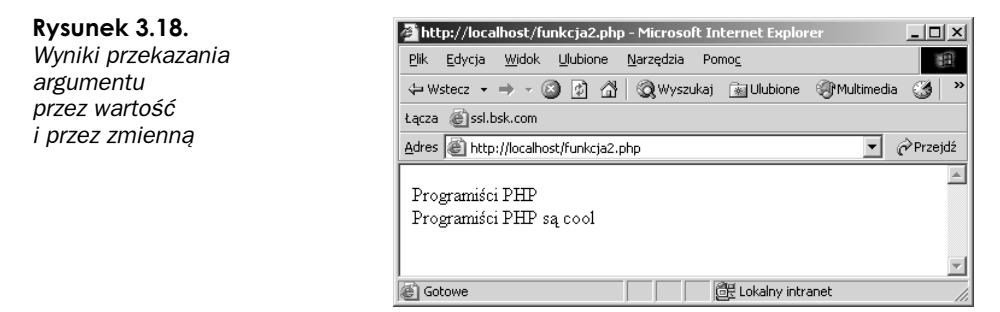

#### Korzystanie z obiektów

PHP pozwala na rozbudowywanie i wielokrotne wykorzystanie napisanego fragmentu kodu w postaci obiektów. Obiekty PHP umożliwiają dzielenie kodu na segmenty, które w PHP są określane jako *klasy*. Jest to kolejny krok w kierunku strukturyzacji i wielokrotnego wykorzystania kodu, ponieważ umożliwia całkowite oddzielenie różnych części aplikacji. Rozdzielając w ten sposób kod, programista ma pewność, że podczas testowania i uruchamiania segmentu kodu wszystkie potrzebne instrukcje i definicje znajdują się w jednej klasie. Jak, w takim razie, korzystać z obiektów w PHP?

```
<?php
class mojaklasa {
function WiadomoscPowitalna($argument){
           return "Witaj " . $argument;
Particularly be a set of the set of the set of the set of the set of the set of the set of the set of the set o
P
//tworzenie nowej kopii klasy
\text{3}mojobiekt = new mojaklasa();
//wywołanie funkcji WiadomoscPowitalna i zapisanie wyniku wykonania funkcji
$zwrot = $mojobiekt->WiadomoscPowitalna("Andrzej");
//wyświetlenie wyników
print($zwrot);
2\geq
```
Najpierw należy zdefiniować klasę dla naszego obiektu:

```
class mojaklasa {
function WiadomoscPowitalna($argument){
         return "Witaj " . $argument;
        <sup>1</sup>
P
```
Należy tutaj wspomnieć o kilku istotnych kwestiach. Po pierwsze, cały kod dotyczący klasy jest umieszczony wewnątrz nawiasów funkcji klasy. Po drugie, zauważ, że funkcja WiadomoscPowitalna użyta w poprzednich przykładach tego rozdziału, ponownie się pojawia. Nie ma obowiązku umieszczania definiowanych funkcji wewnątrz klasy, ale jest to naturalny krok, jeśli dążysz do strukturyzacji kodu. Podobnie jak w poprzednich przykładach, funkcja WiadomoscPowitalna pobiera dane poprzez argument, dokleja dane do zmiennej i zwraca zmienną jako wynik działania.

```
$mojobiekt = new mojaklasa();
```
W dalszej części tworzonego kodu możesz wykorzystywać zdefiniowaną wcześniej klasę. W tym celu musisz najpierw stworzyć kopię obiektu i przypisać ją do zmiennej. W jakim celu? Jest to kolejny krok w kierunku wielokrotnego wykorzystania fragmentu kodu. Możesz korzystać z tego samego obiektu, nadając mu różne wartości i uzyskując różne wyniki. Nie możesz jednak używać tego samego obiektu, równocześnie nadając mu różne wartości, dlatego musisz utworzyć kilka kopii tego obiektu i używać tych kopii. W naszym przykładzie obiekt jest wykorzystywany tylko jeden raz, ale zasady składni pozostają niezmienione. Kopia obiektu jest przypisana do zmiennej \$mojobiekt:

\$zwrot = \$mojobiekt->WiadomoscPowitalna("Andrzej");

Teraz możesz korzystać z obiektu. W PHP obowiązuje następująca składnia:

```
KopiaObiektu->NazwaFunkcji
```
W tym przykładzie wywoływana jest funkcja WiadomoscPowitalna objektu mojaklasa. Po uruchomieniu skryptu pojawia się wyniki wywołania funkcji wewnatrz obiektu. Ten przykład jest raczej prosty. Aby przedstawić zalety wynikające z wykorzystania obiektów w PHP, musimy go rozbudować:

```
<?phpclass mojaklasa {
         var $wyswietlananazwa = "Wszyscy";
         function DodajNazwe($arqument){
         $this->wyswietlananazwa = $argument:
         \left\{ \right.function WiadomoscPowitalna(){
          return "Witaj " . $this->wyswietlananazwa;
         \}\mathcal{E}//tworzenie pierwszej kopii klasy
$mojobiekt1 = new mojaklasa();//wywołanie funkcji WiadomoscPowitalna i zapisanie wyniku wykonania funkcji
$zwrot = $mojobiekt1->WiadomoscPowitalna();
//wyświetlenie wyników
print($zwrot);
print("<BR>");
//tworzenie drugiej kopii klasy
\text{smo}\text{;} \text{obiekt2} = \text{new}\text{mo}\text{;} \text{aklasa}()$mojobiekt2->DodajNazwe("Andrzej");
$zwrot = $mojobiekt2->WiadomoscPowitalna();
//wyświetlenie wyników
print($zwrot);
```
 $?$ 

W tym przypadku klasa składa się z kilku elementów:

```
class mojaklasa {
          var $wyswietlananazwa = "Wszyscy";
          function DodajNazwe($argument){
          $this->wyswietlananazwa = $argument
         \left\{ \right.function WiadomoscPowitalna(){
          return "Witaj" . $this->wyswietlananazwa;
         \rightarrow\}
```
Najpierw zdefiniowano zmienną wewnątrz klasy. Na niej operuje kod znajdujący się wewnątrz definicji klasy i dlatego jest określana jako zmienna klasy.

```
var $wyswietlananazwa = "Wszyscy";
```
Musisz zadeklarować zmienną klasy przy użyciu instrukcji var. Dzieki temu PHP "wie", co jest zmienną, a co funkcją.

W naszym przykładzie obiekt zawiera dwie funkcje:

```
function DodajNazwe($argument){
$this->wyswietlananazwa = $argument;
\}function WiadomoscPowitalna(){
return "Witaj" . $this->wyswietlananazwa;
P
```
Pierwsza z nich pobiera argument i przypisuje zmiennej klasy wartość tego argumentu:

```
function DodajNazwe($argument){
$this->wyswietlananazwa = $argument;
P
```
Zwróć uwagę na składnię przypisania zmiennej klasy:

```
$this->wyswietlananazwa = $argument
```
Odwołanie dotyczy zmiennej wyswietlananazwa zdefiniowanej w bieżącej klasie. Użycie następującej składni gwarantuje, że odwołanie dotyczy zmiennej klasy i PHP nie pomyli jej z inną zmienną znajdującą się poza klasą.

```
funkcja WiadomoscPowitalna(){
return "Witaj" . $this->wyswietlananazwa;
P
```
Druga funkcja przekazuje wartość zmiennej klasy poza klasę. Kod wywołujący klasę spełnia dwa zadania. Najpierw tworzy kopię klasy i wyświetla wartość zmiennej klasy:

```
\text{3}mojobiekt1 = \text{new} \text{mojaklasa}();
$zwrot = $mojobiekt1->WiadomoscPowitalna();
print($zwrot);
```
Następnie tworzy kolejną kopię klasy i przekazuje wartość funkcji DodajNazwe w celu przypisania wartości zmiennej klasy. Ostatnim krokiem jest wyświetlenie nowej wartości zmiennej klasy:

```
\text{3}mojobiekt2 = new mojaklasa();
$mojobiekt2->DodajNazwe("Andrzej");
$zwrot = $mojobiekt2->WiadomoscPowitalna();
//wyświetlenie wyników
print($zwrot);
```
Po uruchomieniu skryptu zobaczysz wyniki wykonania dwóch części skryptu; w pierwszej części wartość zmiennej klasy pozostawała niezmieniona, w drugiej części widoczna jest nowa wartość zmiennej klasy, jak pokazano na rysunku 3.19.

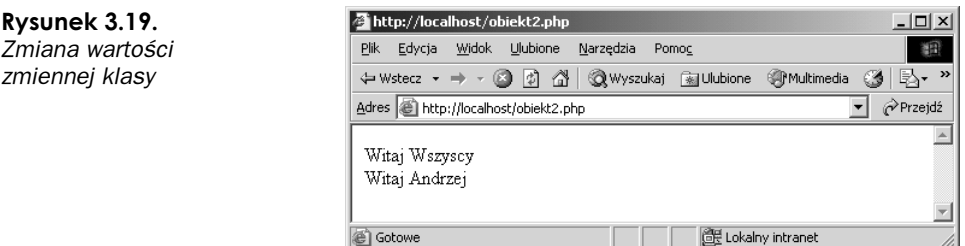

## Podsumowanie

W tym rozdziale pokrótce przyjrzeliśmy się różnym rodzajom edytorów w systemie Windows, za pomocą których możesz tworzyć skrypty PHP. Omówiliśmy również podstawy języka PHP, takie jak składnia, zmienne, tablice, operatory logiczne i pętle, funkcje i obiekty. Rozdział 4., "PHP i pliki", poświęcony jest współpracy PHP z plikami oraz systemem plików Windows.